# **NOSTALGIE : THINK PASCAL 4.5**

#### **1) Introduction**

Think Pascal a séduit un nombre incroyable de développeurs Mac à partir des toutes premières années du Mac.

D'une part le système du Mac qui ne s'appelait pas encore MacOS comportait une bibliothèque de programmation - la ToolBox - en langage Pascal.

L'utilisation du language Pascal sur les premiers Mac était donc tout naturel. D'autre part Think Pascal reprenait le concept, popularisé par le Turbo Pascal sur PC, d'un environnement de programmation intégré comprenant l'éditeur de code source, le compilateur et le dévermineur.

Malheureusement, après la version 4.0 son éditeur Symantec arrête le développement au milieu des années 1990 avec la transition des Mac sur PowerPC qui ne se fera donc pas avec Think Pascal.

Il n'en reste pas moins un formidable outil qui a été maintenu en survie par des passionnés.

Voir le site "www.think-pascal.org" (en anglais) de Ingemar Ragnemalm. Le site propose la version 4.5d4 qui "fonctionne" sur Mac OS 9 et Mac OS X PPC avec Classic.

### **2) Installation**

Télécharger sur le bureau du Mac : Think Pascal, la mise à jour et les bibliothèques :

http://www.pascal-central.com/tools/think.4.5d4.bin

http://www.think-pascal.org/Pascal\_4.5a1\_Update.sit.bin

ftp://ftp.lysator.liu.se/pub/mac/source/Ingemars-UPI-for-TP-45d4.bin

Ouvrer les trois archives en les glissant sur StuffIt-Expander. (http://my.smithmicro.com/mac/stuffitexpander/index.html)

Trois dossiers sont apparus :

- Pascal Update
- THINK Pascal 4.5d4
- THINKPas Univ Hdr 2.1

Quelques manipulations vont être nécessaires :

- sélectionner le contenu entier de "THINKPas Univ Hdr 2.1" et glisser le dans "THINK Pascal 4.5d4" (cliquer sur "remplacer" si demandé) - sélectionner "Interface.Lib" dans "Pascal Update" et glisser le dans "THINK Pascal 4.5d4" (cliquer sur "remplacer" si demandé) - double-cliquer sur "THINK Pascal 4.5d4 -> 4.5a1" dans "Pascal Update" (sur Mac OS X l'émulateur Classic est lancé) puis sélectionner "THINK Pascal 4.5" dans "THINK Pascal 4.5d4" une fois apparu au bout de quelques secondes, cliquer sur le bouton "Update".

Voilà c'est fini, Think Pascal est prêt. Il ne reste plus qu'à double-cliquer sur "THINK Pascal 4.5" pour lancer l'environnement de développement.

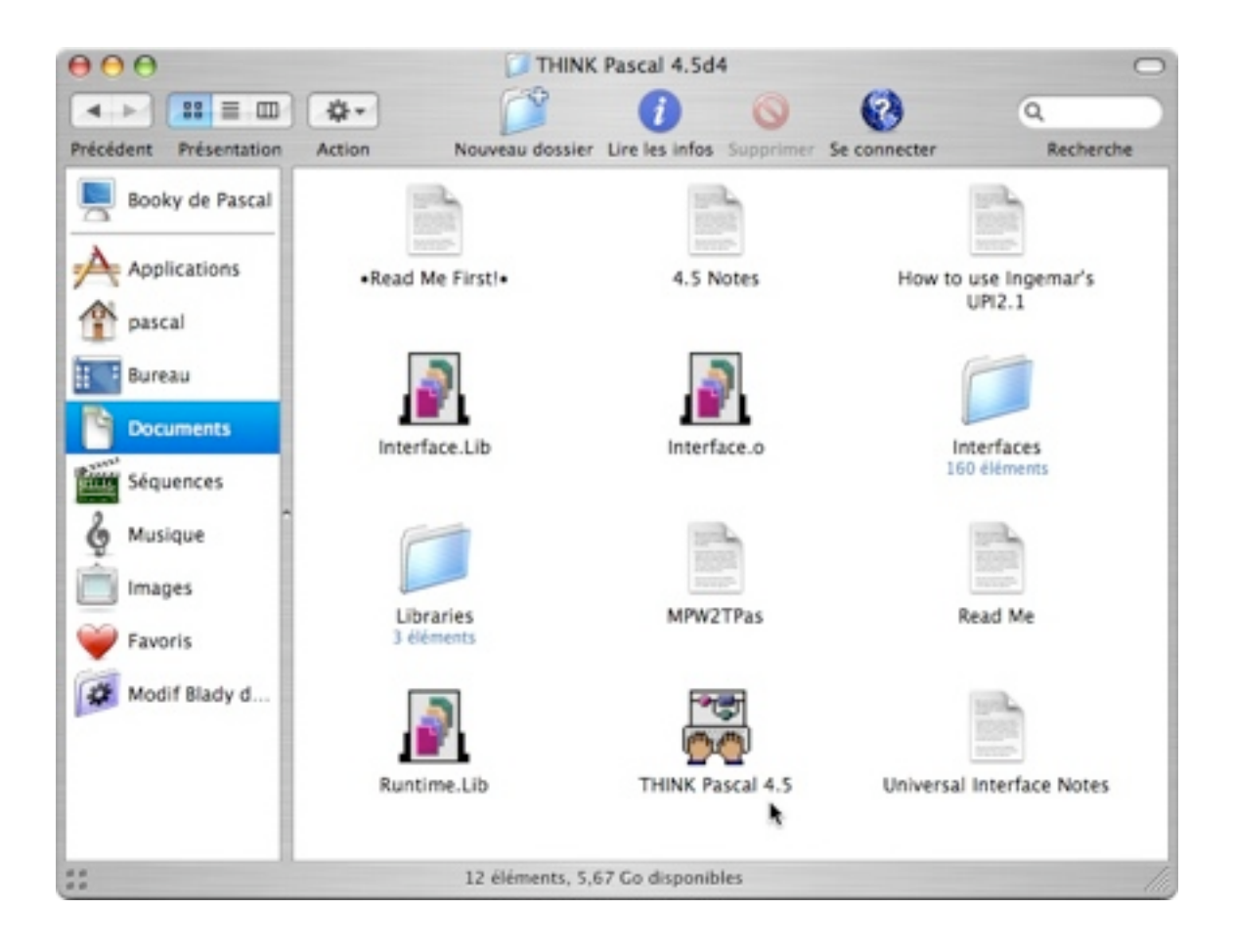

### **3) Utilisation**

Sur Mac OS X, il est préférable de lancer Classic au préalable avec les Préférences Système->Classic->Démarrer.

Si la fenêtre d'accueil (figure ci-dessous) est vide stopper le programme avec <Pomme><Option><ESC>->"Forcer à quitter" puis relancer le.

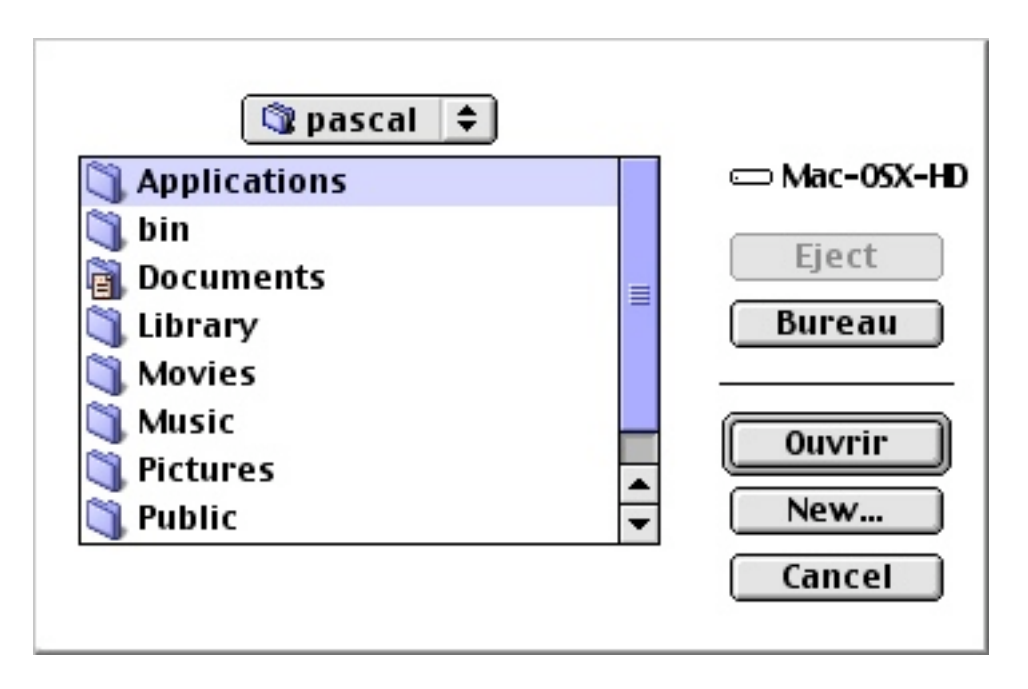

Une fois que la fenêtre d'accueil est affichée correctement, comme sur la figure ci-dessus, cliquer sur le bouton "New...". Nous allons pouvoir essayer les deux exemples proposés par Ingemar Ragnemalm.

Exemple 1 : utilisation de l'affichage naturel du Pascal dans la fenêtre texte de Think Pascal.

Cliquer sur la case "Instant Project", entrer un nom de projet comme "Essai1" puis sélectionner l'emplacement du projet, le bureau peut faire l'affaire comme sur la figure ci-dessous.

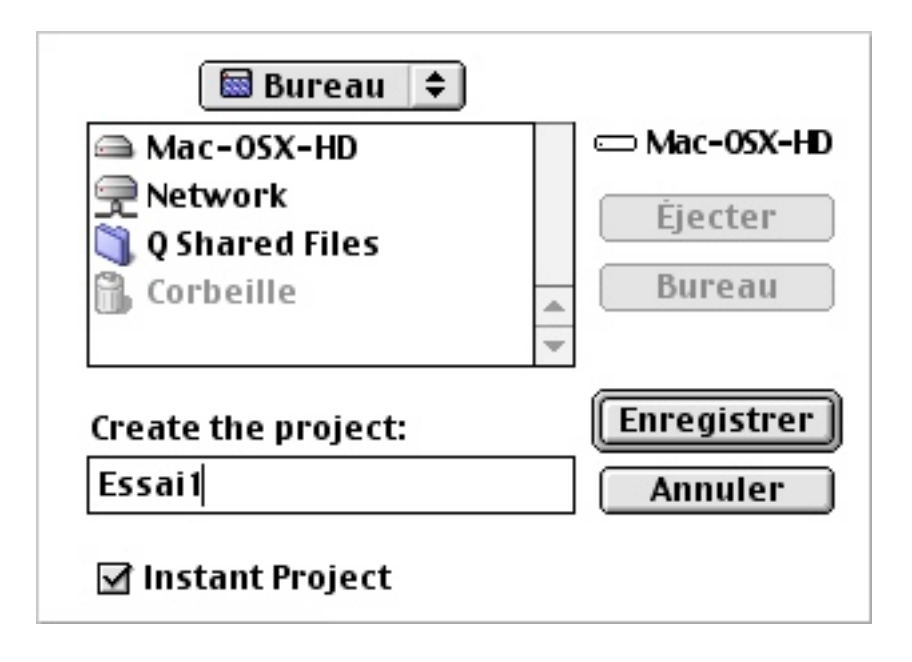

Une fenêtre récapitulant le projet est créée :

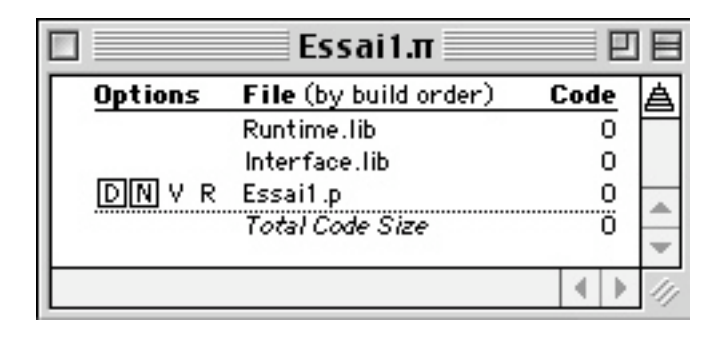

Une fenêtre contenant le code source Pascal du programme principal est créée. Ajouter les deux lignes suivantes comme sur la figure ci-dessous :

ShowText; WriteLn('Hello world with Think Pascal!');

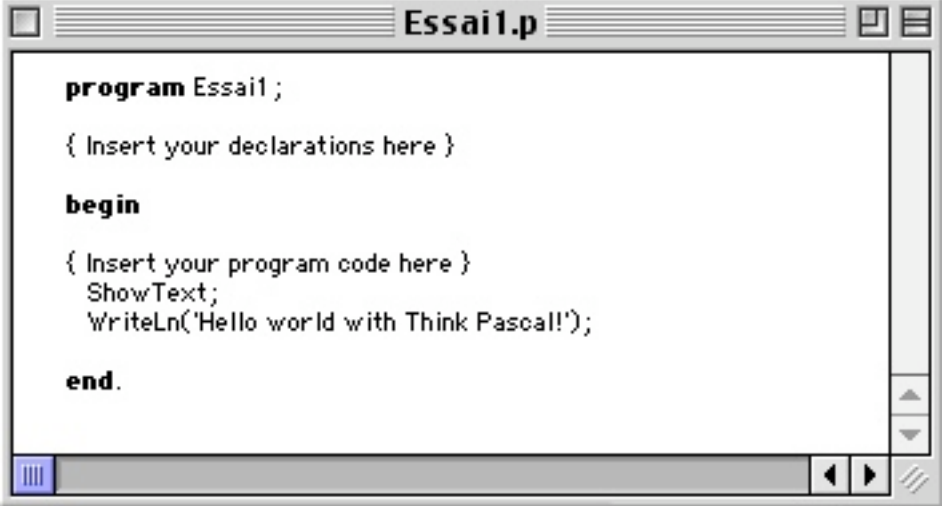

Un coup de <Pomme>R, le projet est compilé et s'exécute avec le résultat dans la fenêtre "Text" :

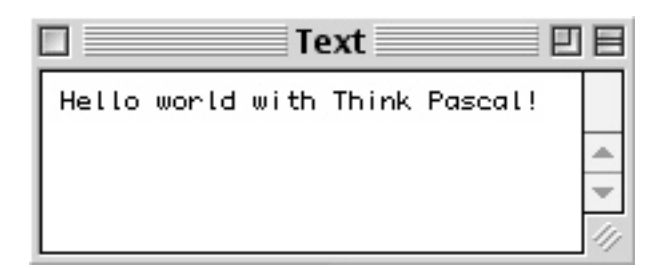

Exemple 2 avec l'utilisation de l'affichage dans une fenêtre graphique de la ToolBox Mac :

Dans la fenêtre du code source, remplacer toutes les lignes par les suivantes comme sur la figure ci-dessous :

```
program Essai1;
{Variables:}
     var
          w: WindowPtr; {A window to draw in}
          r: Rect; {The bounding box of the window}
begin
{Create the window}
     SetRect(r, 50, 50, 300, 100);
     w := \text{NewWindow}(nil, r, ", true, plainDBox, WindowPtr(-1), false, 0);{Make it the current drawing port}
     SetPort(w);
{Draw a string!}
     MoveTo(5, 20);
     DrawString('Hello world with Think Pascal!');
{Wait for a mouse-click, then stop.}
     while not Button do
           ;
end.
```

```
回目
                              Essai1.p
   program Essai1;
     var
      w: WindowPtr; {A window to draw in}
      r: Rect; {The bounding box of the window}
   begin
   {Create the window}
     SetRect(r, 50, 50, 200, 100);
     w := NewWindow(nil, r, ", true, plainDBox, WindowPtr(-1), false,
   {Make it the current drawing port}
     SetPort(w);{Draw a string!}
    MoveTo(5, 20);
     DrawString('Hello world!');
   {Wait for a mouse-click, then stop.}
     while not Button do
   end.
III◀
```
Un coup de <Pomme>R, le projet est compilé et s'exécute avec le résultat dans la fenêtre créée par le programme :

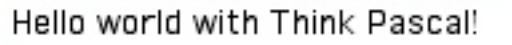

La version commercialisée comportait d'autres exemples plus "évolués" (pour l'époque) comme ce petit programme de création graphique :

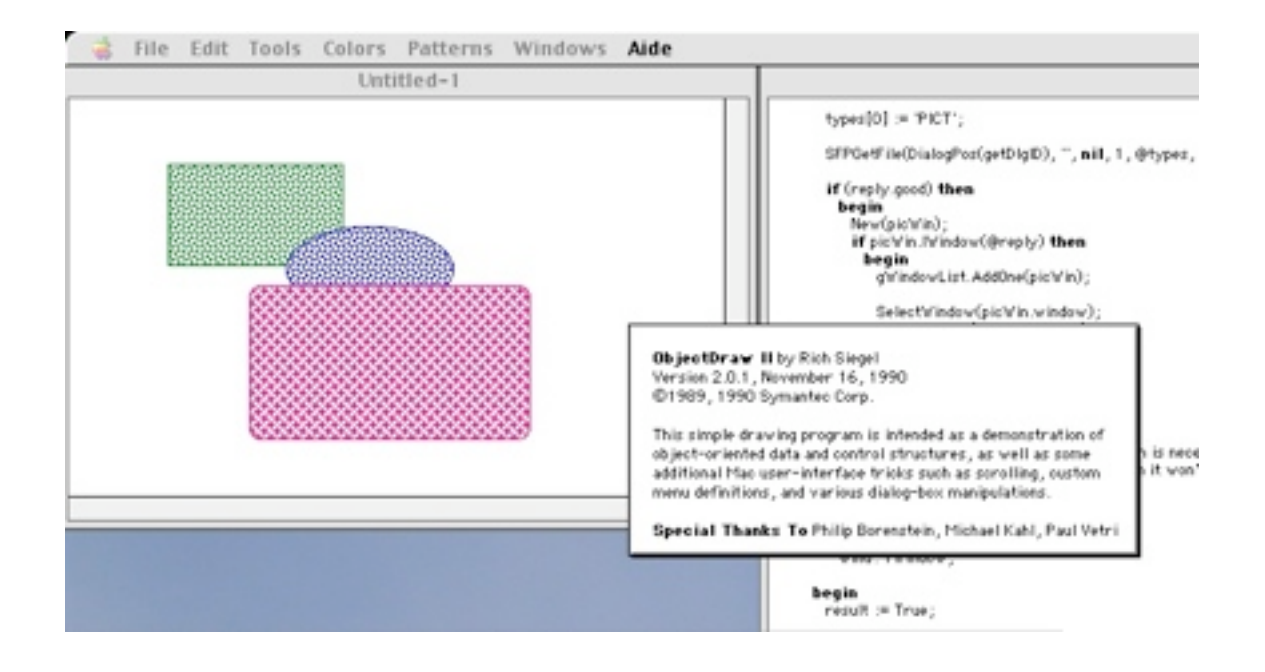

## **4) Conclusion**

Bien sûr, ayant besoin de Classic, Think Pascal ne tournera pas sur les derniers Mac Intel qui n'accepte plus Classic (merci à Apple pour pousser vers une course à la dépense perpétuelle notamment par l'abandon de Classic sur les Mac Intel). Bien sûr, de la même façon, les applications générées ont besoin de Classic car elles contiennent du code de l'antique micro-processeur 68000 apparu sur le premier Mac !

Néanmoins, il est stupéfiant de constater que Think Pascal fonctionne toujours plus de 15 ans après la fin de sa commercialisation alors qu'un ordinateur est démodé au bout de 6 mois.

Rendons lui hommage en citant notamment le logiciel "MémoCartes" (parmi beaucoup d'autres) programme simple et intelligent pour les tout-petits, développé par une institutrice avec Think Pascal :

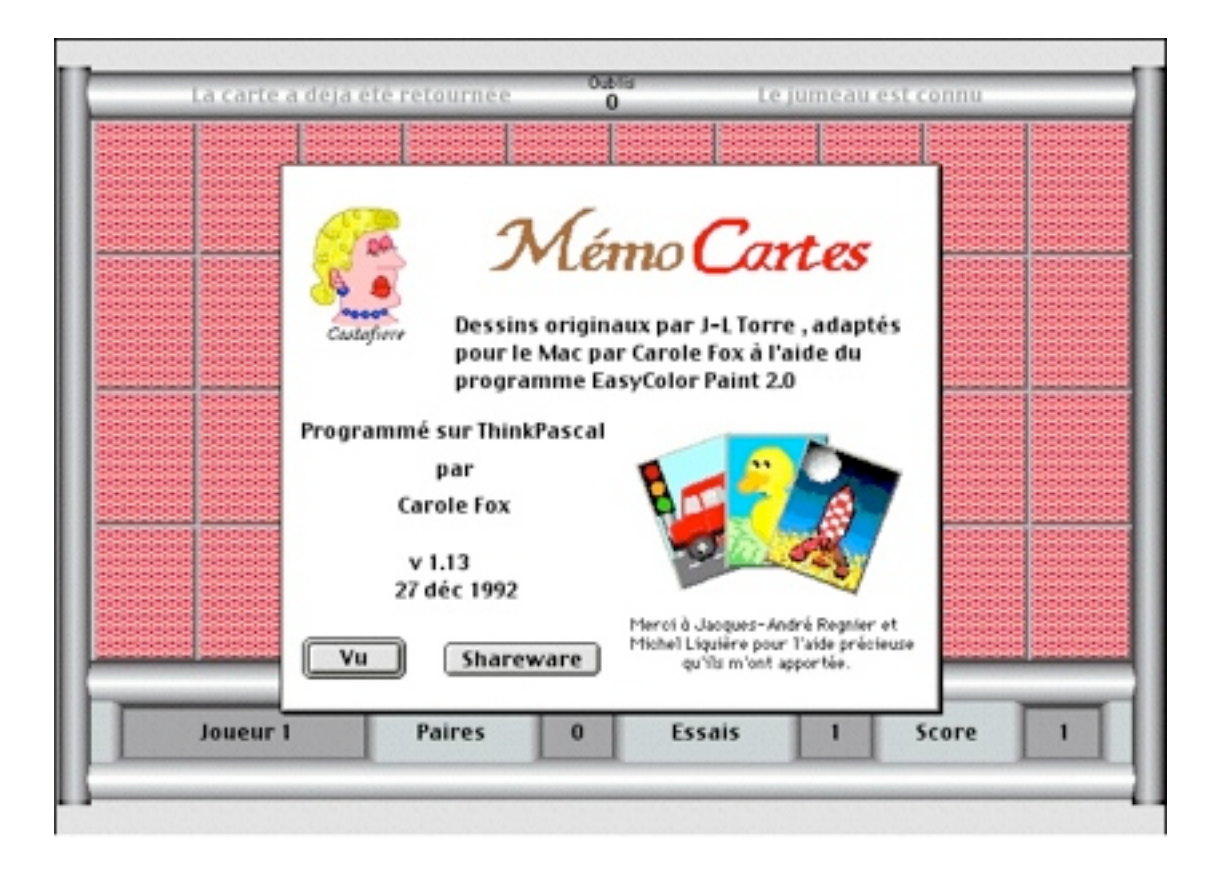

Pascal Pignard, septembre 2008. http://blady.pagesperso-orange.fr